## 免除結果の確認方法について

## How to confirm exemption results

「授業料免除WEBシステム」で入学料や授業料の免除結果を確認することができます。 免除結果の発表時期になりましたら「教務情報システム」の「メッセージ」で通知します ので、以下の手順で確認してください。

「メッセージ」の内容は、任意のメールアドレスに転送することができますが、添付ファ イルは転送されないため、正確な通知内容を確認するためにも、「教務情報システム」上で の確認を推奨しています。

You can check the result of exemption of admission fee and tuition fee on the "授業料免除WEBシステム".

When it is time to announce the exemption results, you will be notified by "Message" on the "Ryukyu Academic Information System". Please follow the steps below to check.

The contents of the " message" can be forwarded to any e-mail address, but attached files will not be forwarded. Therefore, in order to confirm the correct contents of the notification, we recommend checking on the "Ryukyu Academic Information System".

通知の確認方法について / How to check notifications

「教務情報システム」にログインし、「メッセージ」を確認します。

「教務情報システム」には、本学の様々なお知らせが通知されていますので、定期的に確 認するようにしてください。

Log in to the "Ryukyu Academic Information System" and check "Message". Various notices from the university are posted on the "Ryukyu Academic Information System" , so please check it regularly.

> 教務情報システム / Ryukyu Academic Information System URL: <https://tiglon.jim.u-ryukyu.ac.jp/Portal/>

公式ホームページからのアクセス方法 / How to access from the official website

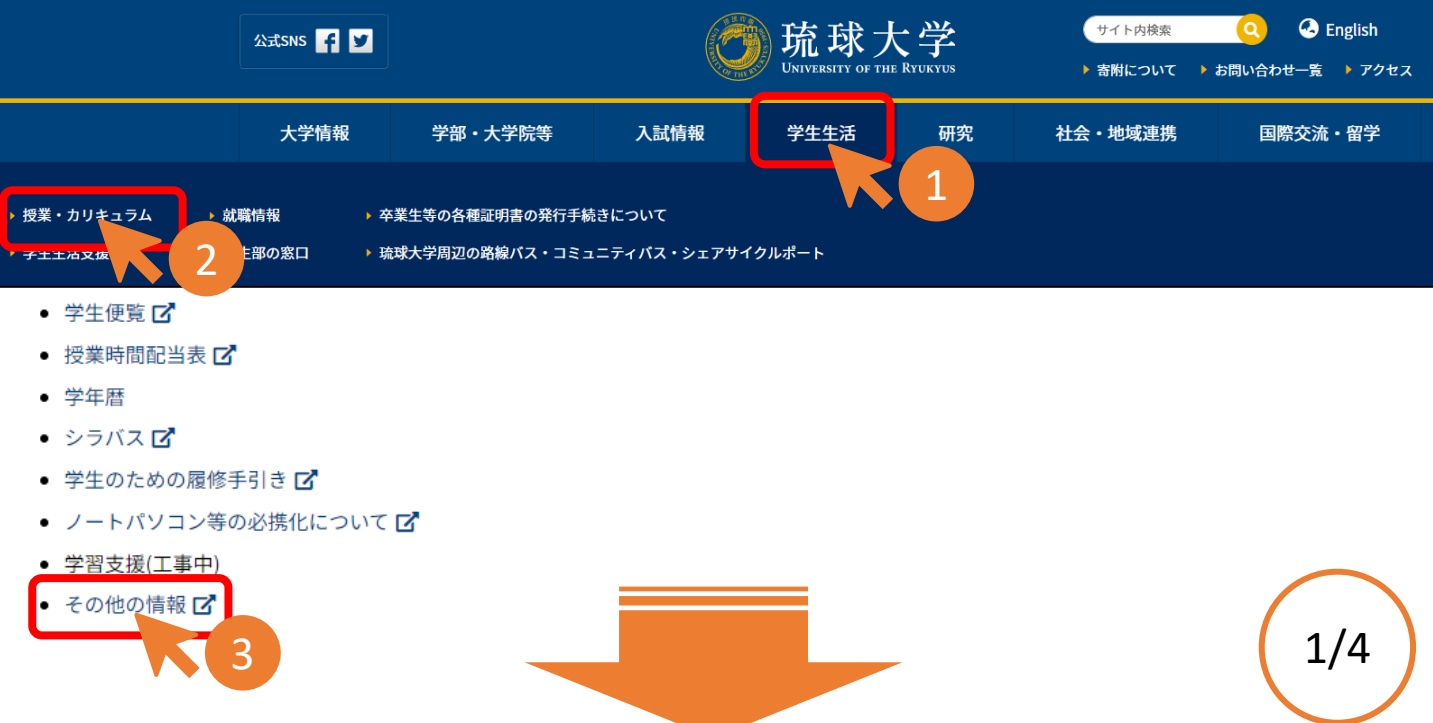

琉球大学 教務情報

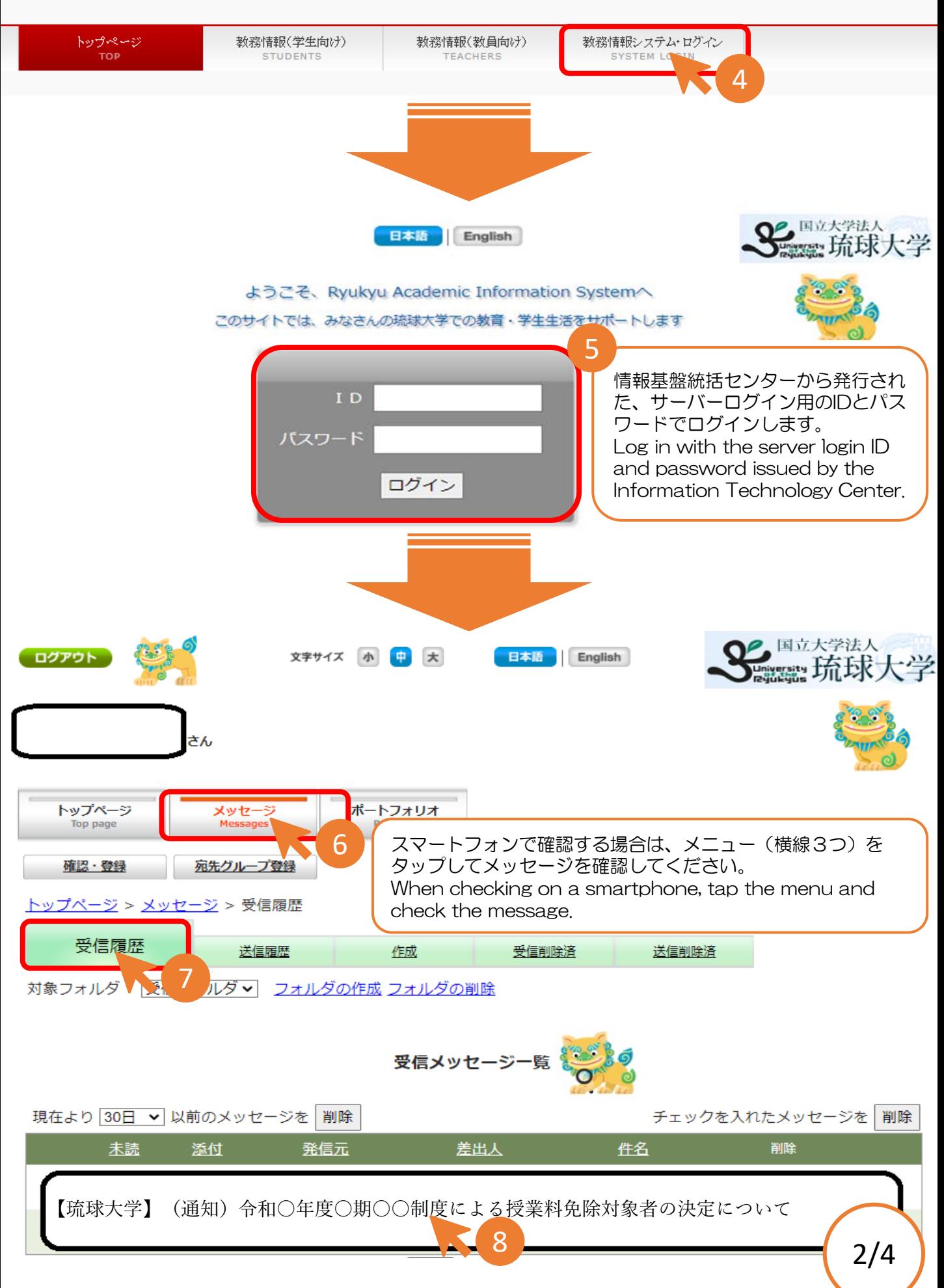

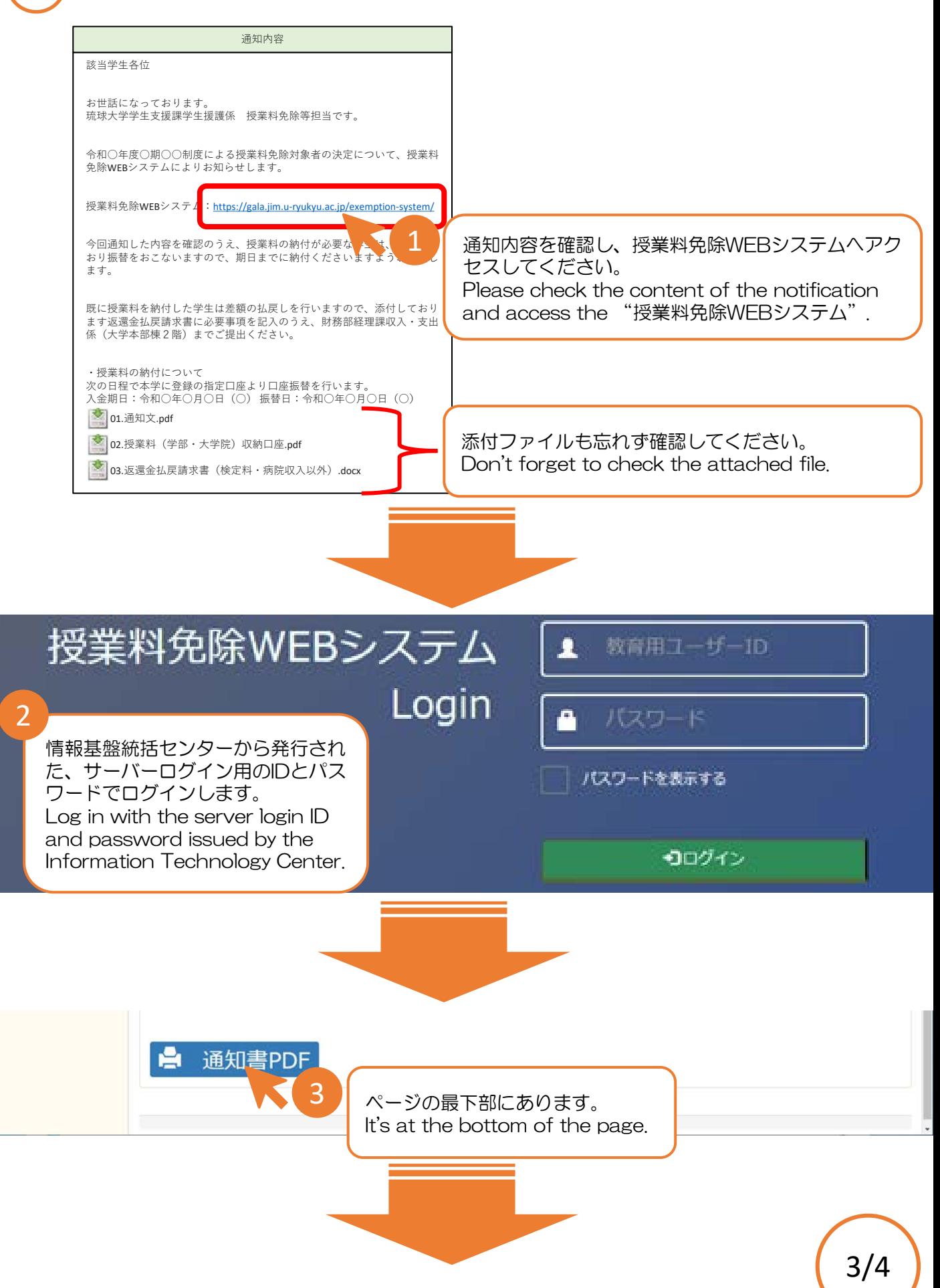

さくら 太郎さん ● ログアウト

← 印刷画面

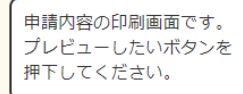

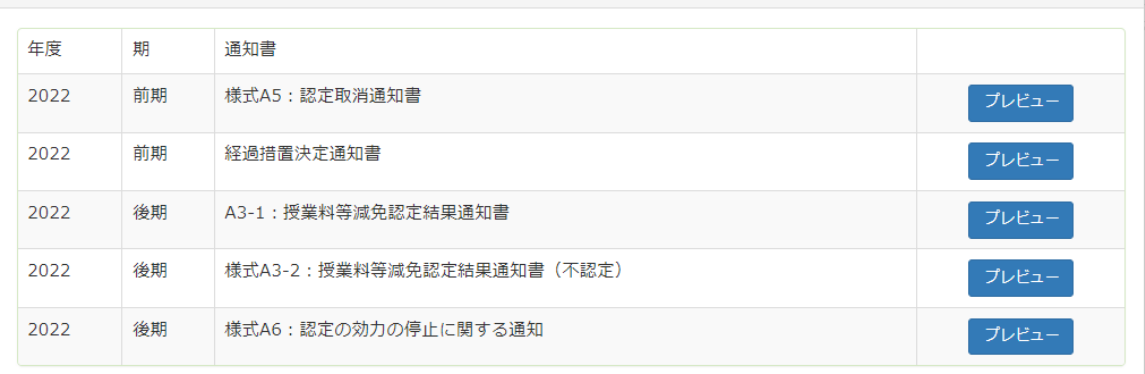

**× 戻る** 

入学してからこれまでの免除結果を確認することができます。 You can check the exemption results from the time you enrolled until now.